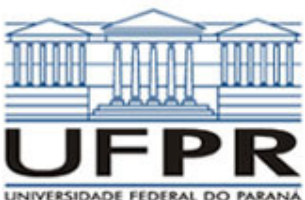

**Caso 1:** 
$$
\frac{d^2T}{dx^2} - \frac{hP}{kA}(T - T_{\infty}) = 0
$$

*Aleta com área da seção transversal uniforme, em regime permanente, sem geração de calor.* 

### **Definição da geometria:**

- Meio, Geometria, Cartesiana, Próximo
- Dimensões: largura = 1.0; altura =  $0.2$
- Volumes nas direções:  $I = 50$ ;  $J = 10$
- Finalizar

# **Definição das propriedades do meio:**

- Meio, Propriedades Físicas, >>
- Duplo clique sobre a "cobre"
- Aplicar em tudo, Fechar.

# **Definição das condições de contorno:**

- Condições, Contorno • Norte, Adicionar
- 
- Tipo "Convecção", •  $h = 100$ ; T $\infty = 20$ ;
- 
- Sul e Leste: iguais ao Norte
- Oeste, Adicionar
- Tipo "Temperatura", T Personalizar, • Tipo constante,  $k = 100$ , OK, OK,
- Fechar

## **Definição das condições iniciais:**

- Condições, Iniciais
- Temperatura inicial = 100, OK

### **Definição dos parâmetros da simulação:**

- Simulação, Parâmetros
- Tempo: Avanço no tempo(s) =  $1000$
- Tempo: Número de Avanços no Tempo  $= 15000$
- Tempo: Tolerância = 1E-10
- Solver: Número de iterações = 10000
- Solver: Tolerância = 1E-5
- $\bullet$  OK

### **Execução da simulação:**

- Simulação, Iniciar, Iniciar
- Aguardar o fim dos cálculos
- Note que devem ter sido feitos 10040
- avanços no tempo • Fechar

# **Visualização de isorregiões:**

- Automático após a simulação, ou
- Visualizar, Temperatura
- Para ver a escala: clique no ícone "i", "campos"

### **Visualização de isotermas:**

- Visualizar, Isotermas
- **Visualização de vetores de fluxo de calor:**
- Visualizar, Vetores de Fluxo de calor
- Clique no botão "Auto ajuste"
- Altere o tamanho dos vetores na escala ao lado, se quiser **Visualização de gráficos:**
- 
- Visualizar, Gráficos Dinâmicos • Os gráficos serão de vetores de fluxo ou de temperatura dependendo da opção

### que estiver acionada em Visualizar **Visualização dos resultados numéricos:**

- Simulação, Resultados
- Temperatura no centro de cada volume de controle
- Taxa de transferência de calor (watts) em cada face dos volumes de controle, no sentido oeste-leste (ou esquerda-

# **UNIVERSIDADE FEDERAL DO PARANÁ SETOR DE TECNOLOGIA DEPARTAMENTO DE ENGENHARIA MECÂNICA**

# **TM-114 Transferência de calor e massa 4ª Aula de Simulação**

direita) e no sentido sul-norte (ou inferiorsuperior)

• Também é apresentada a soma da taxa de transferência de calor (watt) em cada linha vertical e horizontal

Observação: na listagem dos resultados numéricos o parâmetro "fluxo" refere-se ao fluxo por unidade de comprimento (na direção z) (watts/metro)

# **Questões para análise:**

- 1. Como são as isorregiões/isotermas? Por que elas apresentam esse aspecto?
- 2. Realize um balanço de energia na aleta. O princípio da conservação de energia é satisfeito?
- 3. Compare os resultados numéricos obtidos para o fluxo de calor na aleta com os resultados esperados empregando-se as expressões analíticas para aletas (condução unidimensional). A hipótese de condução unidimensional é válida? Justifique sua resposta.

# **Caso 2:**

Em relação ao Caso 1, altere o seguinte, mas confirme todos os dados novamente:

## **Definição da geometria:**

- Meio, Geometria, Cartesiana, Próximo
- Dimensões: largura = 1.0; altura =  $0.2$
- Volumes nas direções:  $I = 10$ ;  $J = 5$
- Finalizar

A simulação deverá ser concluída em 1301 avanços de tempo.

### **Questões para a análise:**

- 4. Realize um balanço de energia na aleta. O princípio da conservação de energia é satisfeito?
- 5. Compare os resultados dos Casos 1 e 2. Qual deles se aproximou mais do resultado esperado para o modelo unidimensional?
- 6. Os resultados numéricos obtidos (em especial para os fluxos de calor) nos Casos 1 e 2 são idênticos? Se não, o que poderia determinar as diferenças encontradas?
- 7. Com base nos resultados encontrados nos Casos 1 e 2, discuta brevemente a importância da escolha da malha e seu impacto sobre os resultados encontrados e sobre o tempo de simulação necessário.

### **Caso 3**

Em relação ao Caso 2, altere apenas o seguinte, mas confirme os demais parâmetros:

#### **Definição da geometria:**

- Meio, Geometria, Cartesiana, Próximo
- Dimensões: largura = 0.4; altura = 0.2
- Volumes nas direções:  $I = 20$ ;  $J = 10$
- Finalizar

A simulação deverá ser concluída em 2804 avanços de tempo.

### **Questão para análise:**

8. Compare os resultados obtidos numericamente com aqueles obtidos analiticamente para a aleta em questão. O modelo unidimensional de

transferência de calor ainda é válido para este caso? Justifique sua resposta.

**Caso 4:** 
$$
\frac{d^2T}{dx^2} + \frac{d^2T}{dy^2} = 0
$$

*Equação de Laplace bidimensional (difusão de calor bidimensional).* 

### **Definição da geometria:**

- Meio, Geometria, Cartesiana, Próximo
- Dimensões: largura = 1.0; altura = 1.0
- Volumes nas direções:  $I = 20$ ;  $J = 20$
- Finalizar

• Fechar.

 $= 2000$ 

• OK

• Fechar

"campos"

- **Definição das propriedades do meio:**
- Meio, Propriedades Físicas, >>
- Duplo clique sobre a "cobre"
- Aplicar em tudo, Fechar.

• Tipo "Temperatura", •  $T = 0 + 1\sin(3.14159x);$ Sul, Adicionar

• Condições, Iniciais

• Simulação, Parâmetros

**Execução da simulação:**  • Simulação, Iniciar, Iniciar • Aguardar o fim dos cálculos Note que devem ter sido feitos 558

avanços no tempo

**Visualização de isorregiões:**  • Automático após a simulação, ou • Visualizar, Temperatura • Para ver a escala: clique no ícone "i",

**Visualização de isotermas:**  • Visualizar, Isotermas

ao lado, se quiser **Visualização de gráficos:**  • Visualizar, Gráficos Dinâmicos • Os gráficos serão de vetores de fluxo ou de temperatura dependendo da opção que estiver acionada em Visualizar **Visualização dos resultados numéricos:** 

• Simulação, Resultados

de controle

**Visualização de vetores de fluxo de calor:**  • Visualizar, Vetores de Fluxo de calor • Clique no botão "Auto ajuste" • Altere o tamanho dos vetores na escala

• Temperatura no centro de cada volume

• Taxa de transferência de calor (watts) em cada face dos volumes de controle, no

# **Definição das condições de contorno:**

• Tipo "Temperatura", T =0, OK, • Leste e Oeste: iguais ao Sul,

**Definição das condições iniciais:** 

Temperatura inicial  $= 0$ , OK **Definição dos parâmetros da simulação:** 

• Tempo: Tolerância = 1E-10 • Solver: Número de iterações = 10000 • Solver: Tolerância = 1E-5

Tempo: Avanço no tempo(s) =  $100$ • Tempo: Número de Avanços no Tempo

• Condições, Contorno • Norte, Adicionar

sentido oeste-leste (ou esquerda-direita) e no sentido sul-norte (ou inferiorsuperior)

• Também é apresentada a soma da taxa de transferência de calor (watt) em cada linha vertical e horizontal

Observação: na listagem dos resultados numéricos o parâmetro "fluxo" refere-se à taxa de transferência de calor (watts)

### **Questões para analisar:**

- 9. Determine qual o ponto em que a variação da temperatura (fluxo de calor) é máxima. Determine seu valor.
- 10. Realize um balanço de energia para a geometria. O princípio de conservação da energia é satisfeito?

# **Caso 5:**

Em relação ao Caso 4, altere o seguinte, mas confirme todos os dados novamente:

## **Definição das propriedades do meio:**

- Meio, Propriedades Físicas, >>
- Duplo clique sobre o "aço carbono"
- Aplicar em tudo, Fechar.

A simulação deverá ser concluída em 994 avanços de tempo.

# **Questões para analisar:**

- 11. Há variação significativa nos resultados do Caso 5 em relação ao Caso 4 quanto ao perfil de temperaturas encontrado? Por que isso ocorre?
- 12. Realize um balanço de energia para a geometria. O princípio de conservação da energia é satisfeito? Os resultados obtidos diferem daqueles do Caso 4? Por quê?

# **Caso 6:**

Em relação ao Caso 5, altere o seguinte, mas confirme todos os dados novamente:

### **Definição das propriedades do meio:**

- Meio, Propriedades Físicas, >>
- Duplo clique sobre o "cobre"
- Aplicar em I = 11 a 20 (lado direito da geometria), Fechar.

A simulação deverá ser concluída em 634 avanços de tempo.

### **Questões para analisar:**

- 13. Há variação significativa do Caso 6 em relação aos Casos 4 e 5 quanto ao perfil de temperaturas obtido? Por que isso ocorre?
- 14. Realize um balanço de energia para a geometria. O princípio da conservação da energia é satisfeito? Os resultados obtidos diferem daqueles obtidos dos Casos 4 e 5? Por quê?

# **Caso 7:**

Em relação ao Caso 6, altere o seguinte, mas confirme todos os dados novamente:

### **Definição das propriedades do meio:**

- Meio, Propriedades Físicas, >>
- Duplo clique sobre o "cobre"
- Aplicar em tudo,
- Meio, Propriedades Físicas, >>
- Duplo clique sobre o "aço carbono"
- Aplicar em  $J = 1$  a 10 (lado inferior da geometria), Fechar.

A simulação deverá ser concluída em 632 avanços de tempo.

### **Questões para analisar:**

- 15. Há variação significativa do Caso 7 em relação aos Casos 4, 5 e 6 quanto ao perfil de temperaturas obtido? Por que isso ocorre?
- 16. Realize um balanço de energia para a geometria. O princípio da conservação da energia é satisfeito? Os resultados obtidos diferem daqueles obtidos dos Casos 6? Por quê?

**Caso 8:**  $\frac{d^2T}{dr^2} + \frac{d^2T}{dr^2} = 0$ 2  $rac{2T}{x^2} + \frac{d^2T}{dy^2} =$  $d^2T$ *dx*  $d^2T$ 

*Equação de Laplace bidimensional (difusão de calor bidimensional) em geometria complexa.* 

#### **Definição da geometria:**

- Meio, Geometria, Mista, Próximo
- Dimensões: largura = 1.0; altura = 1.0, Raio =  $0.25, U = 0.5$
- Volumes nas direções:  $I = 4$ ,  $J = 8$ • Finalizar

# **Definição das propriedades do meio:**

- Meio, Propriedades Físicas, >>
- Duplo clique sobre a "cobre"
- Aplicar em tudo, Fechar.

# **Definição das condições de contorno:**

- Condições, Contorno
- Norte, Adicionar
- Tipo "Fluxo",
- $a''=0$ , OK:
- Sul, igual ao Norte
- Leste: Adicionar
- Tipo "Temperatura", T =0, OK,
- Oeste: Adicionar,
- Tipo "Temperatura, T = 1, OK,
- Fechar.

# **Definição das condições iniciais:**

- Condições, Iniciais Temperatura inicial  $= 0$ , OK
- **Definição dos parâmetros da simulação:**
- Simulação, Parâmetros
- 
- Tempo: Avanço no tempo(s) =  $100$
- Tempo: Número de Avanços no Tempo = 20000
- Tempo: Tolerância = 1E-10
- Solver: Número de iterações = 10000
- Solver: Tolerância = 1E-5
- OK

### **Execução da simulação:**

• Simulação, Iniciar, Iniciar

- Aguardar o fim dos cálculos
- Note que devem ter sido feitos 50 avanços no tempo
- Fechar
- **Visualização de isorregiões:**
- Automático após a simulação, ou
- Visualizar, Temperatura
- Para ver a escala: clique no ícone "i", "campos"
- **Visualização de isotermas:**

### • Visualizar, Isotermas

#### **Visualização de vetores de fluxo de calor:**

- Visualizar, Vetores de Fluxo de calor
- Clique no botão "Auto ajuste"
- Altere o tamanho dos vetores na escala ao lado, se quiser

# **Visualização de gráficos:**

- Visualizar, Gráficos Dinâmicos
- Os gráficos serão de vetores de fluxo ou de temperatura dependendo da opção que estiver acionada em Visualizar
- **Visualização dos resultados numéricos:**
- Simulação, Resultados
- Temperatura no centro de cada volume de controle
- Taxa de transferência de calor (watts) em cada face dos volumes de controle, no sentido oeste-leste (ou esquerda-direita) e no sentido sul-norte (ou inferiorsuperior)
- Também é apresentada a soma da taxa de transferência de calor (watt) em cada linha vertical e horizontal

Observação: na listagem dos resultados numéricos o parâmetro "fluxo" refere-se à taxa de transferência de calor (watts)

### **Questões para analisar:**

**Definição da geometria:**  • Meio, Geometria, Mista, Próximo • Dimensões: largura = 1.0; altura = 1.0,

 $Raio = 0.25, U = 0.5$ 

- 17. Qual a aparência das
- isotermas/isorregiões? A solução numérica parece adequada? Justifique sua resposta.
- 18. Faça um balanço de energia sobre a geometria. O princípio de conservação da energia é satisfeito?

Em relação ao Caso 8, altere o seguinte, mas confirme todos os dados novamente:

• Volumes nas direções:  $I = 60$ ,  $J = 120$ 

A simulação deverá ser concluída em 5827

isotermas/isorregiões? Há mudança significativa em relação ao Caso 8? A solução numérica parece adequada?

Justifique sua resposta.

### **Caso 9:**

• Finalizar

avanços de tempo. **Questão para analisar:**  19. Qual a aparência das